Peration == "MIRROR\_x":<br>"Irror\_mod.use x - r.x": **Example 18 and 18 and 18 and 18 and 18 and 18 and 18 and 18 and 18 and 18 and 18 and 18 and 18 and 18 and 18 and 18 and 18 and 18 and 18 and 18 and 18 and 18 and 18 and 18 and 18 and 18 and 18 and 18 and 18 and 18 and 18**  $\frac{1 \text{r} \cdot \text{or} \cdot \text{mod} \cdot \text{use}}{1 \text{r} \cdot \text{or} \cdot \text{mod} \cdot \text{use}} \times = \text{True}$ **Example 18 Apple 18 Apple 18 Apple 18 Apple 18 Apple 18 Apple 18 Apple 18 Apple 18 Apple 18 Apple 18 Apple 18 Apple 18 Apple 18 Apple 18 Apple 18 Apple 18 Apple 18 Apple 18 Apple 18 Apple 18 Apple 18 Apple 18 Apple 18 Ap** Departion == "MIRROR\_Y" **Example ation** == "MIRROR\_Y"<br> **IFFOR\_mod.use\_x** = False<br> **IFFOR\_mod.use** y = False  $N = \frac{1000 \cdot 108e}{1000 \cdot 108e}$ <br> $N = \frac{1000 \cdot 108e}{1000 \cdot 108e}$ <br> $N = \frac{1000 \cdot 108e}{1000 \cdot 108e}$  $\frac{1}{2}$  True<br>  $\frac{1}{2}$  True<br>  $\frac{1}{2}$  Dperation **Operation** == "MIRROR\_Z"<br>**IFFOR mod.use** : Irror\_mod.use\_x = False<br>Irror\_mod.use\_y = False<br>Irror\_mod.use\_y = False<br>Irror\_mod.use\_y = False Ler\_ob.schect=1<br>
Intext. Centrol is a language and a language context. Centrol is a language of the context. Selected\_ob ata.objects[one.name].se **Lasse Berntzen**

**University of South-Eastern Norway**<br>
OPERATOR CLASSES ----

الألاف ..

ypes. Operator):<br>ypes. Operator): wpes.Operator):<br>- X mirror to the selected<br>- X mirror\_mirror\_x" x mirror to the server<br>ext.mirror\_mirror\_x"  $\frac{1}{2}$  ron  $X''$ 

irror\_mod.mirror\_object<br>Peration == ""

# Prototyping with Arduino – Chapter #9

- Understanding infrared communications
- Hacking into an existing remote control
- Building an Infrared receiver device
- Using IR receiver TSOP1738/TSOP1838
- Using IR receiver SM0038
- Building an Infrared transmitter device
- Using IR transmitter LED
- Controlling Arduino projects

# Understanding Infrared Communications

- **Infrared light**, Visible light, Ultraviolet light
- A transmitting device (transmitter LED + microcontroller)
- A receiving device (receiver unit + microcontroller)

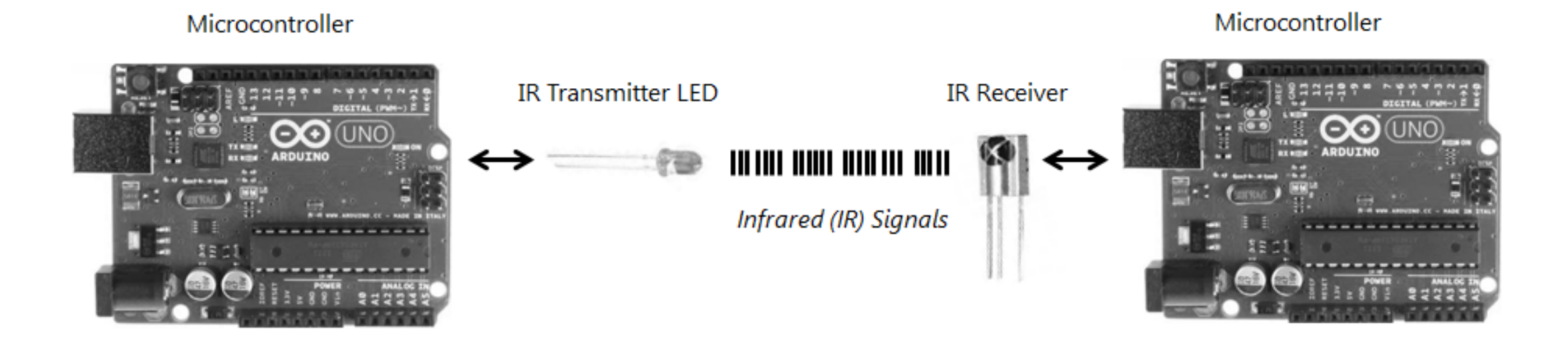

## Infrared Communication Frequency

- The most common frequency to transmit IR signals is 38 KHz (Kilo Hertz), in other words, the IR LED will be triggered 38,000 times in 1 second by the microcontroller.
- In response to the microcontroller pulses, the IR LED will also emit quick and short IR waves 38,000 times in 1 second.
- These 38,000 IR waves will be carried through the air and received by the IR receiver hardware.

# Infrared Communicatio

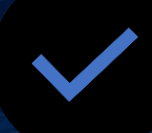

Several infrared communication protocols

**CONSUMER INFRARED (CIR)**

 $\frac{\left(\binom{r}{1}\right)}{1}$ 

Some remote controllers use radio signals

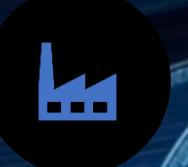

.<br>-<br>ロー・コ

**Different** manufacturers has their own protocols 1884年

Actual P

Used by many remote controllers (but not all) **CONTROLLER COLLEGE DESCRIPTION** 

**CALLER** 

Lack of standardization

PROGRAM

**COLLEGE AVE** 

# Hacking Into an Existing Remote Control

What we will do in this lecture:

Using IR receiver TSOP Series IR receivers

Building an infrared transmitter device

Transfer data from one Arduino to another Arduino

Transfer data from Arduino to ESP8266

Building an Infrared Receiver **Device**  One Arduino Uno R3 with USB cable

One IR receiver (TSOP family of IR receivers) module

Male-to-male jumper wires

# The Arduino Infrared Library

- We need to replace the IRremote library delivered with Arduino
- The built-in library does not support **Consumer InfraRed (CIR)**

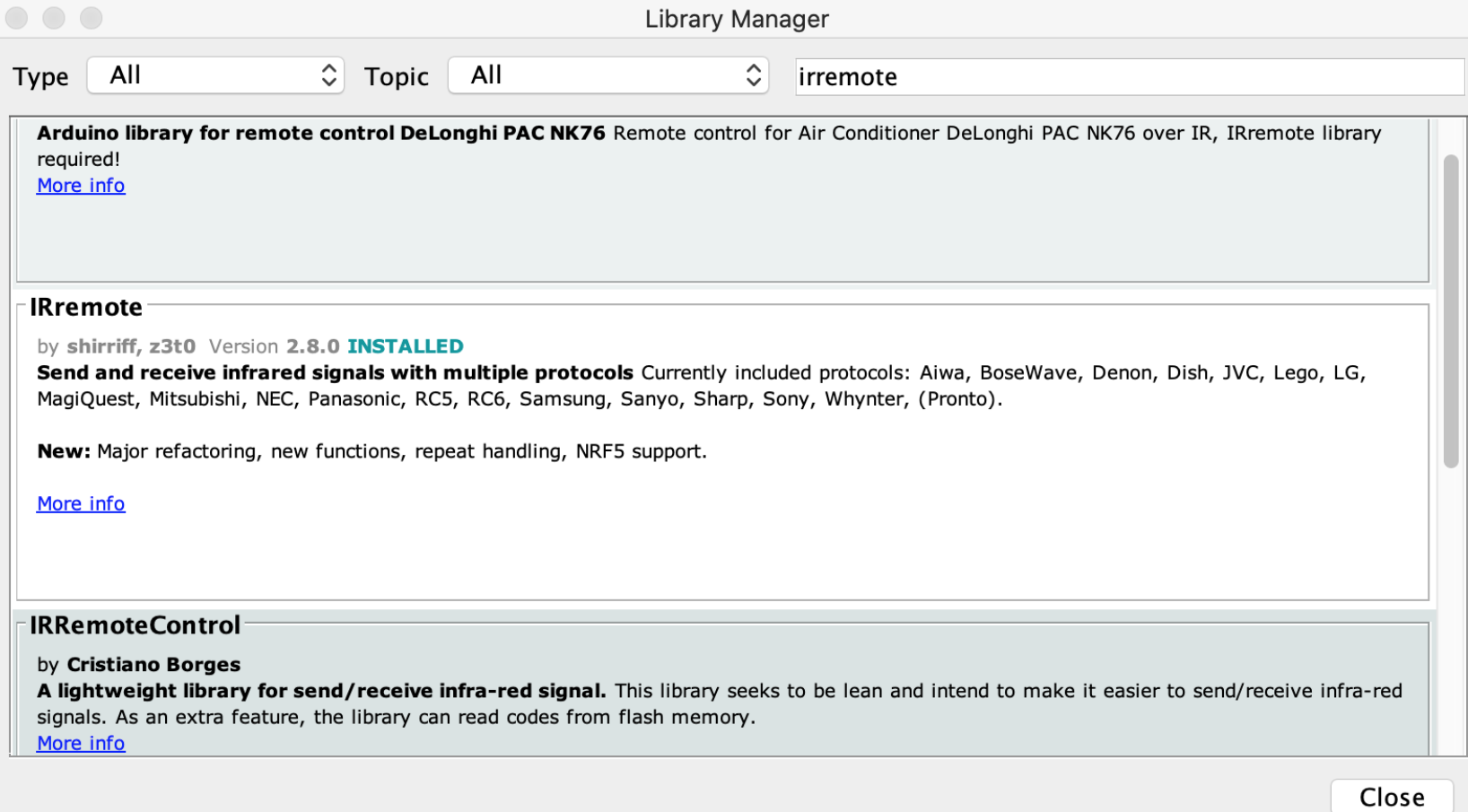

The Arduino Infrared Library

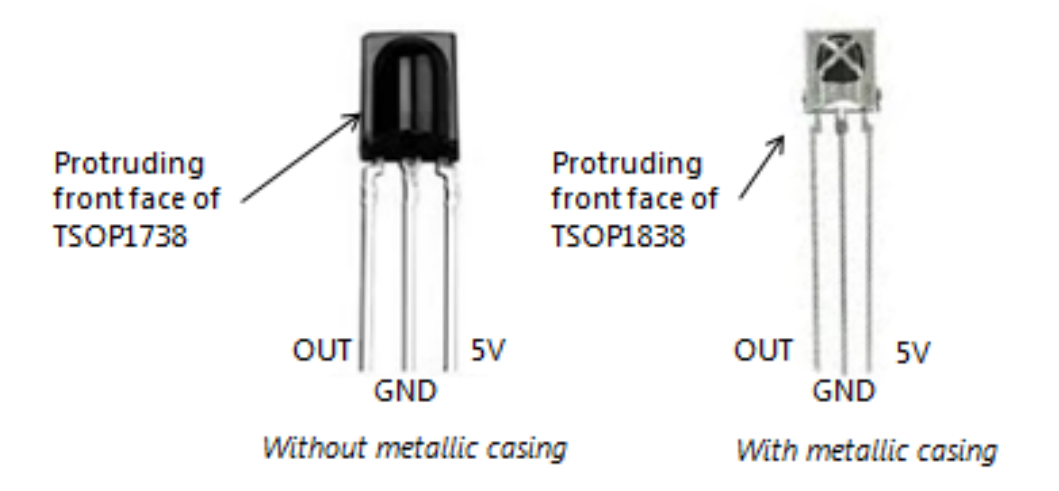

#### Using IR Receiver TSOP Series IR receivers

### The IR Sensor Card

- $S =$  Signal
- $\bullet$  = Gnd
- Middle pin = +5V

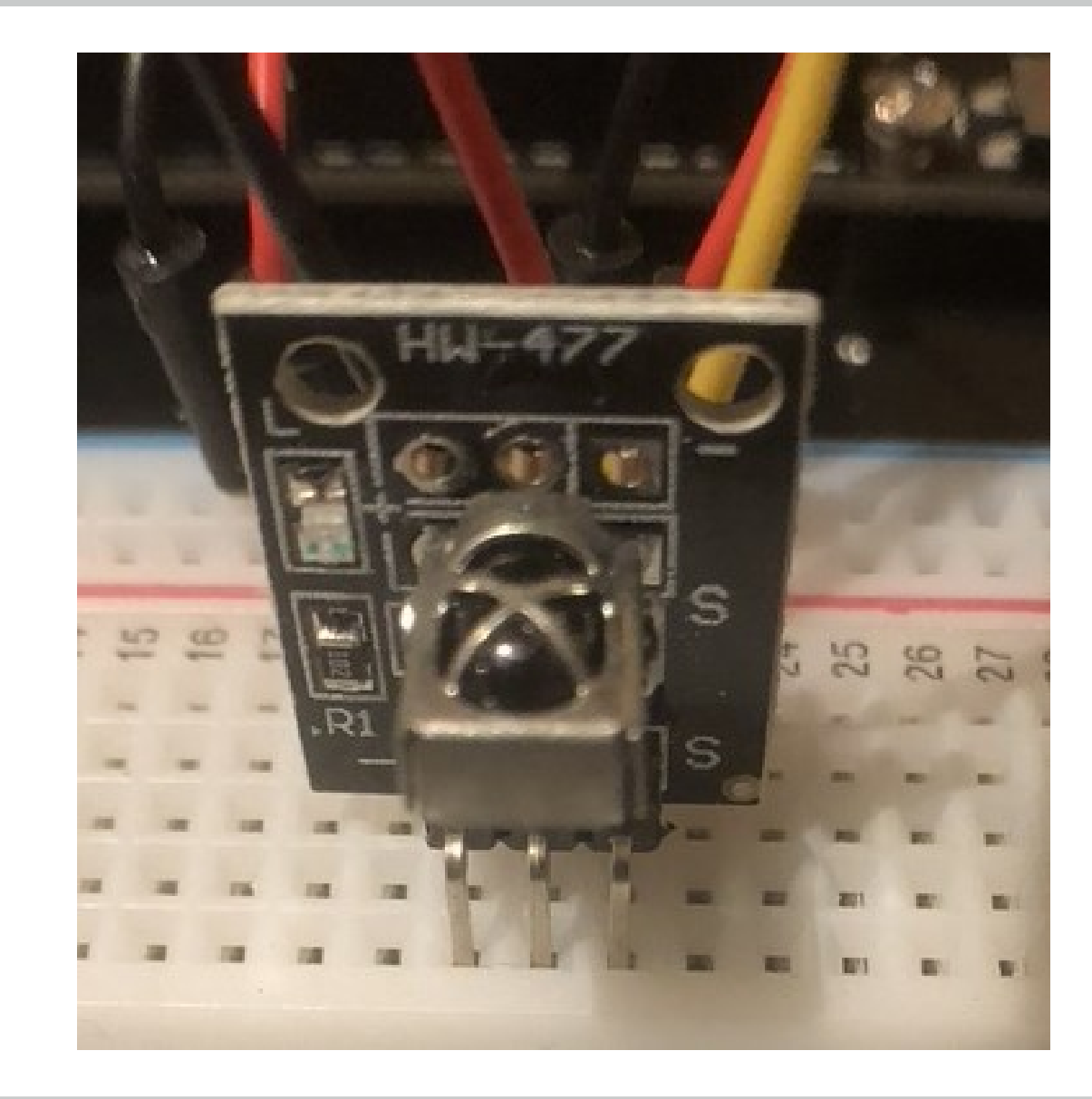

### The IR Sensor Card

**Description:**

- Infrared receiving module adopts 1838 infrared receiving head Light resistance, strong electromagnetic interference, built-in infrared dedicated IC, can work under 500 lux light intensity
- Widely used in: stereo, TV, video machine, disc machine, set-top boxes, digital photo frame, car stereo, remote control toys, satellite receivers, hard disk player, air conditioner, heater, electric fan, lighting and other home appliances **Specification:**

```
Dimension: 6.4 x 7.4 x 5.1mm
Receiving angle: 90°
Working voltage: 2.7 ~ 5.5V
Frequency: 37.9KHz
Receiving range: 18m
```
# The IR Sensor Card

- S: This is the output pin of the IR receiver. This pin is connected to a microcontroller unit. The IR receiver sends the decoded IR signal through this pin. In our case, this pin will be connected to the Arduino board (Pin 11).
- Our Arduino sketch will read the decoded IR signal from this pin.
- GND (-): This pin will be connected to the ground pin of the Arduino board.
- 5V: this pin will be connected to the 5 volt power supply pin of the Arduino.

# Schematic From the Book

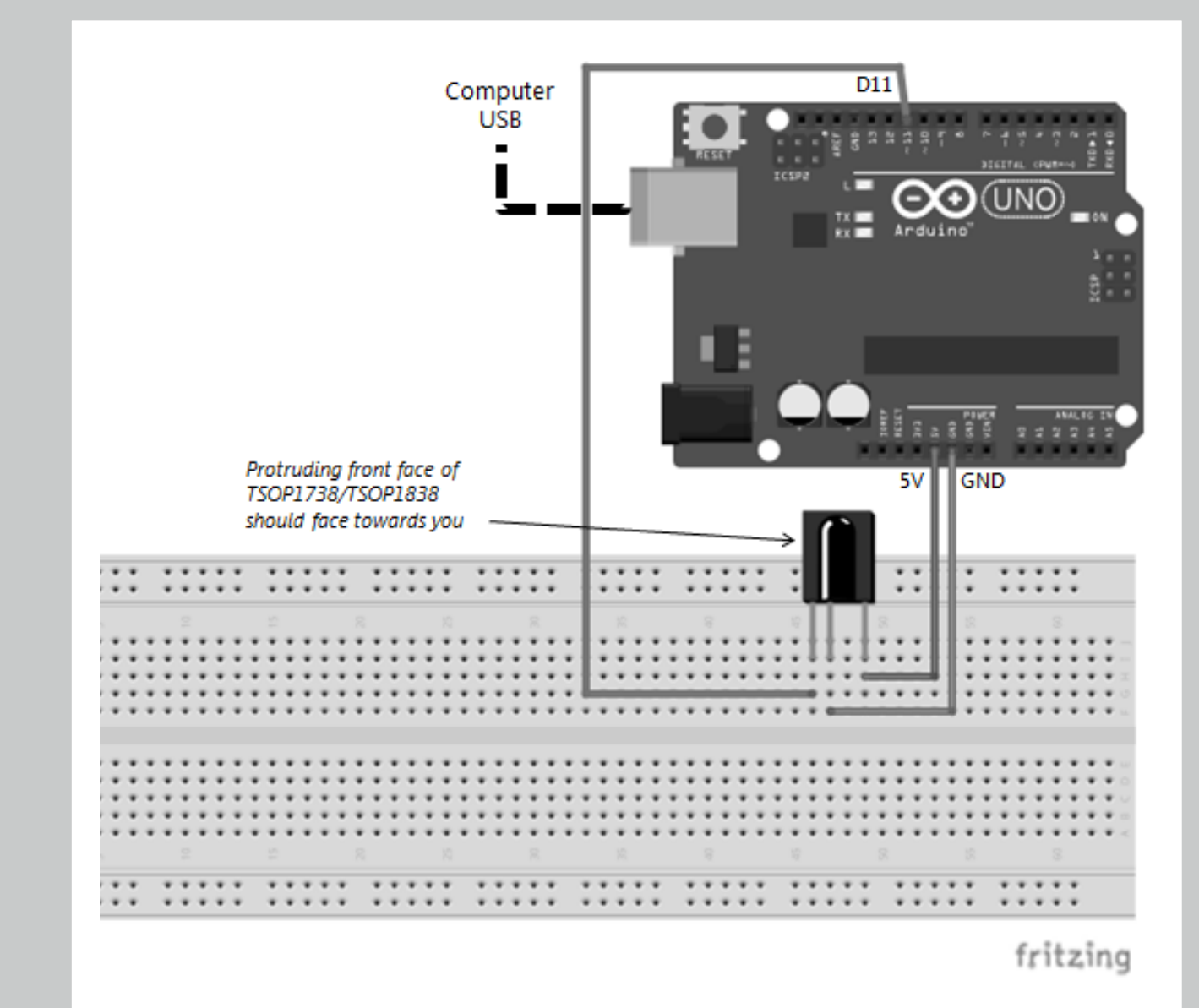

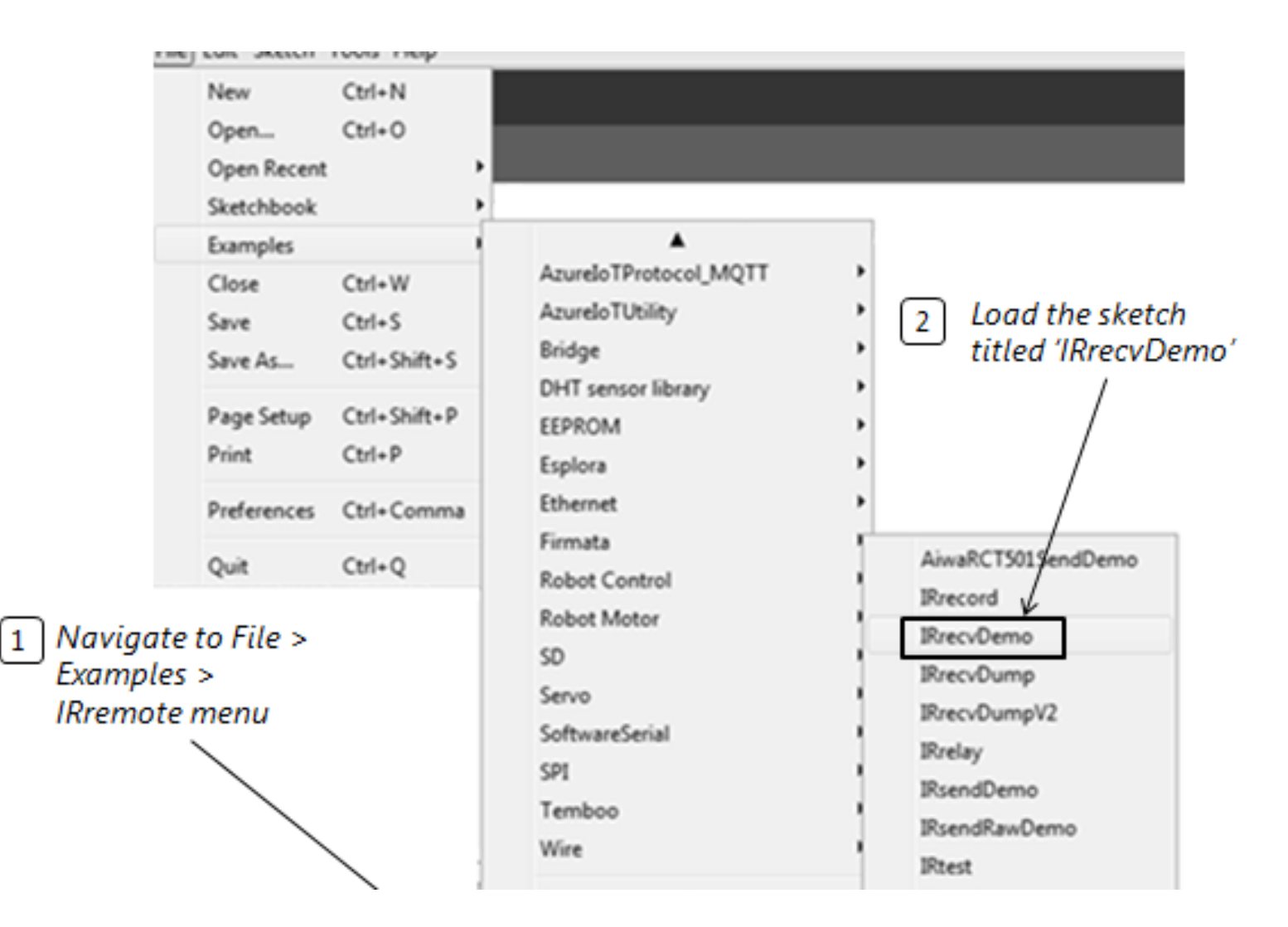

#### Examples in the Library

# The circuit

#### **LED**

Cathode to GND (shorter leg) Anode to 220 Ohm resistor 220 Ohm resistor to D2

#### **IR RECEIVER**

S to D11 Vcc to 5V (middle pin) GND to GND

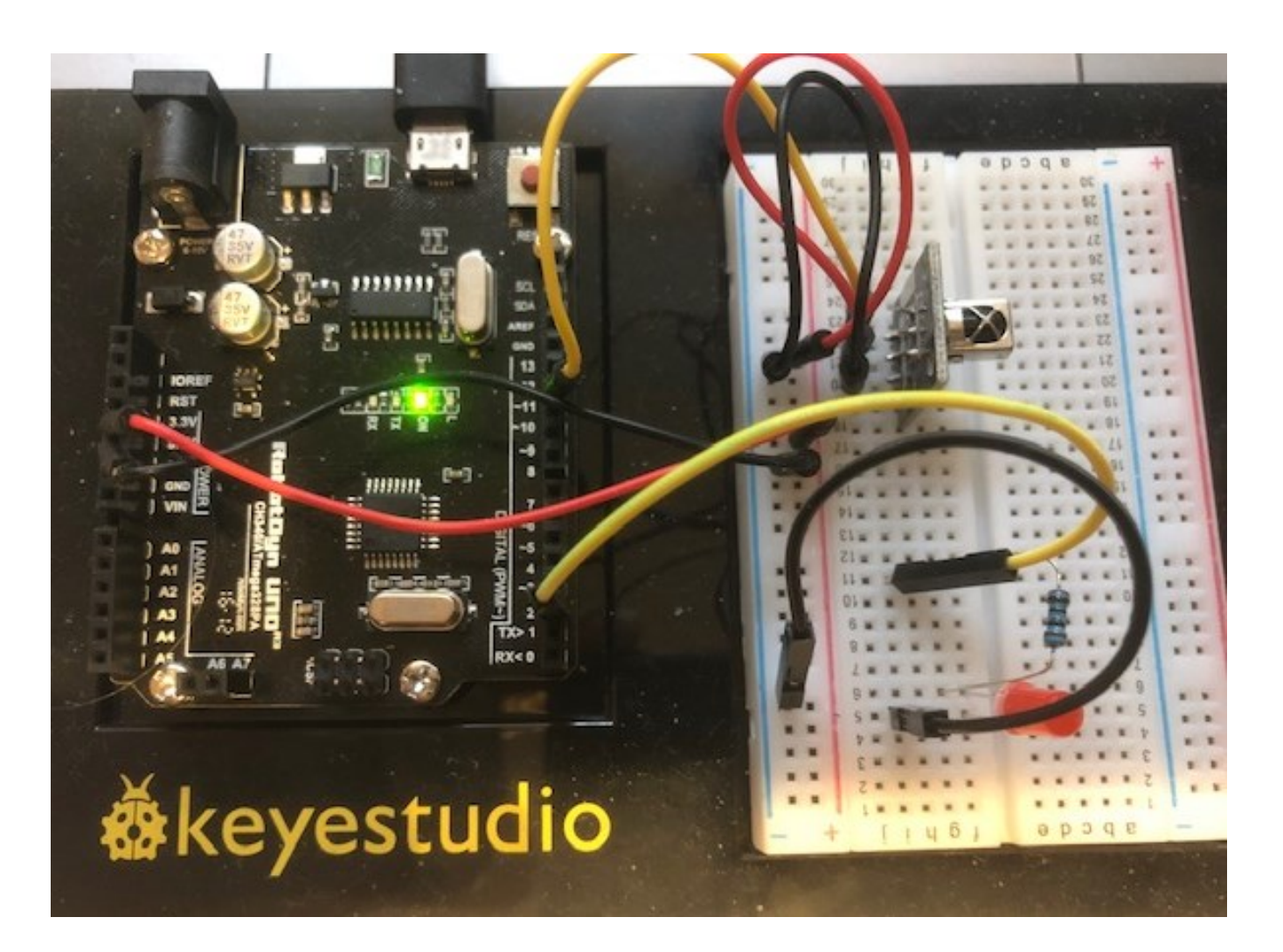

# Sketch (1)

// This sketch has been modified based on the original sketch // written by Ken Shirriff #include <IRremote.h> #define RECV\_PIN 11 //Pin for IR-receiver IRrecv irrecv(RECV PIN); // Create IRrecv object decode results results; // Create object to store results

# Sketch (2)

```
void setup()
{
irrecv.enableIRIn(); // Start the receiver
Serial.begin(9600); // Start serial communications
delay(2000);
Serial.println("Infrared Receiver Started...");
pinMode(2,OUTPUT); // Connect LED to GPIO2
digitalWrite(2, LOW); // Turn LED of from beginning
}
```
# Sketch (3)

}

```
void loop()
{
if (irrecv.decode(&results))
  {
  Serial.println(results.value, HEX);
  if (results.value == 0xFE808A75) {digitalWrite(2, HIGH); }
  if (results.value == 0 \times FES04AB5) {digitalWrite(2, LOW); }
  irrecv.resume(); // Receive the next value
  }
```
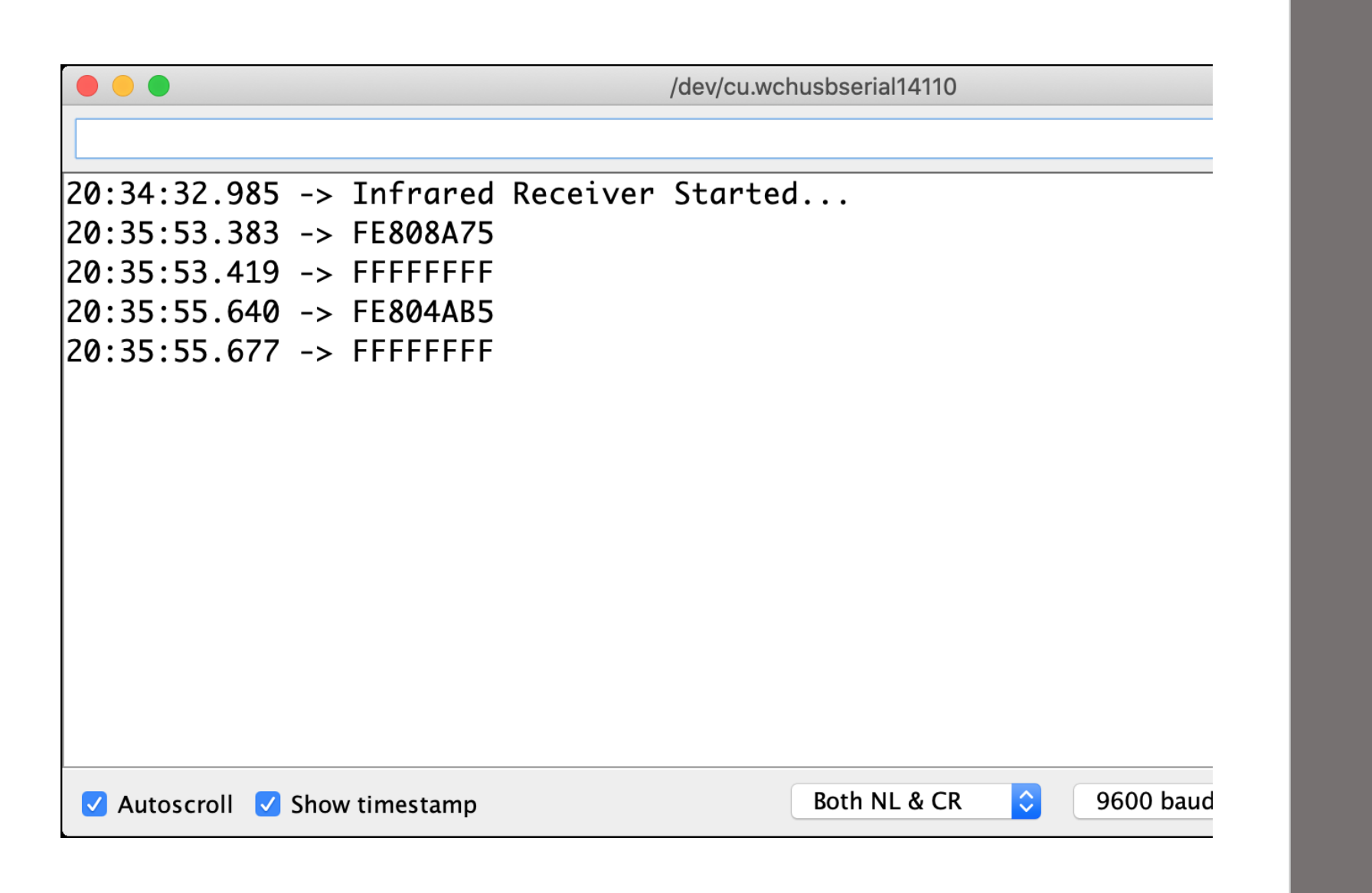

Example of output from serial monitor

### Prototype in practical use

This is a small video demonstration where a remote control is used to turn a LED on and off.

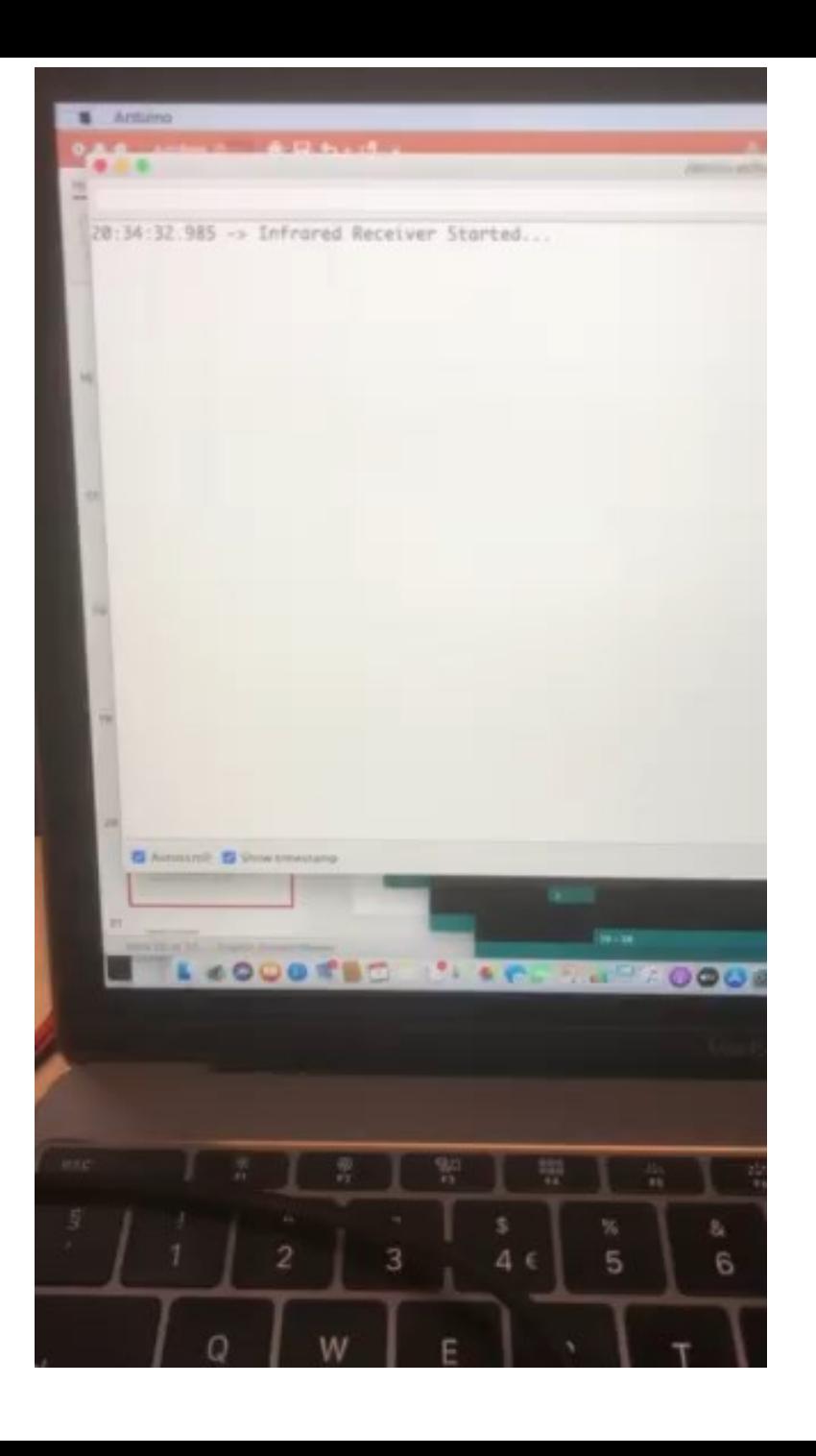

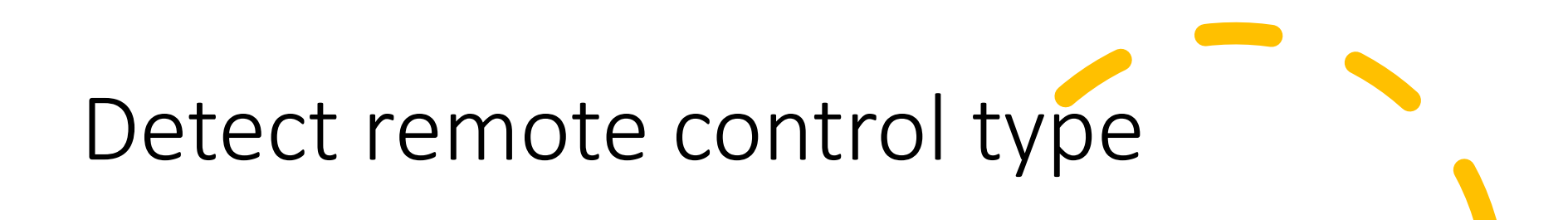

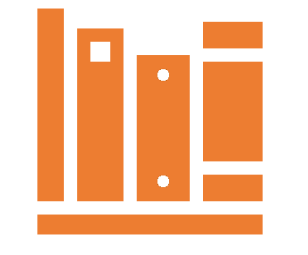

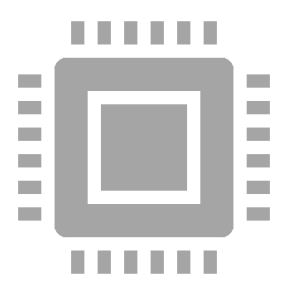

**The library has the ability to detect different kinds of manufacturer controls.**

#### **Sometimes a manufacturer uses the standard of another manufacturer.**

E.g., my Yamaha receiver is detected as NEC

### Detect remote control type

#include "IRremote.h"

IRrecv irrecv(RECV PIN);

decode results results;

```
void setup(){ 
Serial.begin(9600); 
irrecv.enableIRIn(); 
}
```
#### Detect remote control type

void loop(){

if (irrecv.decode(&results)){

switch (results.decode\_type){

- case NEC: Serial.println("NEC"); break ;
- case SONY: Serial.println("SONY"); break ;
- case RC5: Serial.println("RC5"); break ;
- case RC6: Serial.println("RC6"); break ;
- case DISH: Serial.println("DISH"); break ;
- case SHARP: Serial.println("SHARP"); break ;
- case JVC: Serial.println("JVC"); break ;
- case SANYO: Serial.println("SANYO"); break ;

#### Detect remote control type

}

case MITSUBISHI: Serial.println("MITSUBISHI"); break ; case SAMSUNG: Serial.println("SAMSUNG"); break ; case LG: Serial.println("LG"); break ; case WHYNTER: Serial.println("WHYNTER"); break ; case AIWA RC T501: Serial.println("AIWA RC T501"); break ; case PANASONIC: Serial.println("PANASONIC"); break ; case DENON: Serial.println("DENON"); break ; default: case UNKNOWN: Serial.println("UNKNOWN"); break ; } irrecv.resume(); }

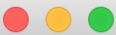

/dev/cu.wchusbserial14110

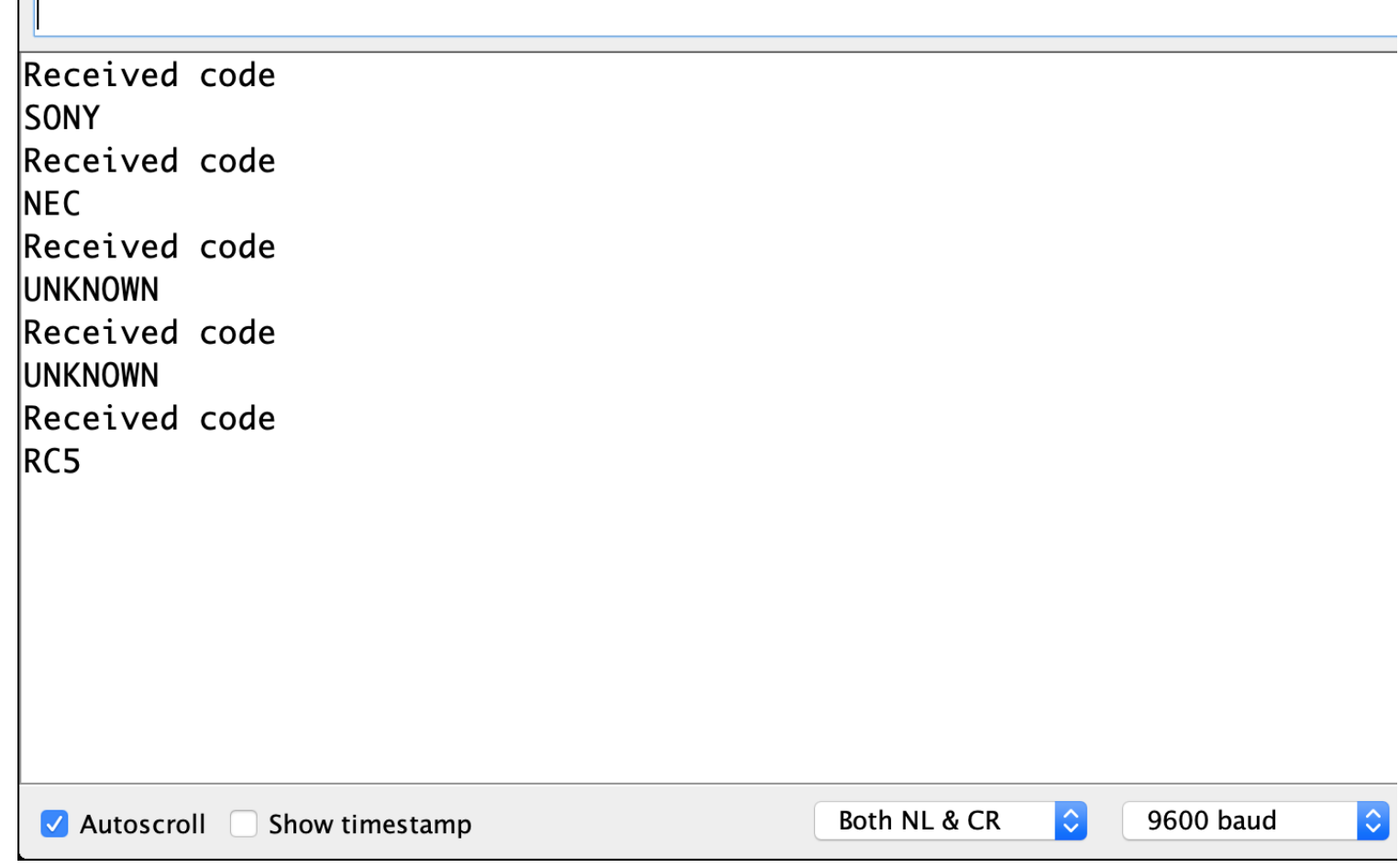

Detect remote control type

#### Specifications

- Supply voltage: 5V
- Working environment: -25~+85°C
- Storage temperature: -30~+100 °C
- Wavelength: 940nm
- Module size: 13.7mm × 27.8mm
- Module weight: 5g
- Signal type: digital signal
- Infrared center wavelength: about 850nm-940nm
- Infrared emission angle: about 20 degrees
- Infrared emission distance: about 1.3 meters (5V 38Khz)

### Using IR Receiver SM0038 (alternative)

- GND: This pin will be connected to the ground pin of the Arduino board.
- 5V: This pin will be connected to the 5 volt power supply pin of the Arduino.
- Out: This is the output pin of the IR receiver. This pin is connected to a microcontroller unit. The IR receiver sends the decoded IR signal through this pin.

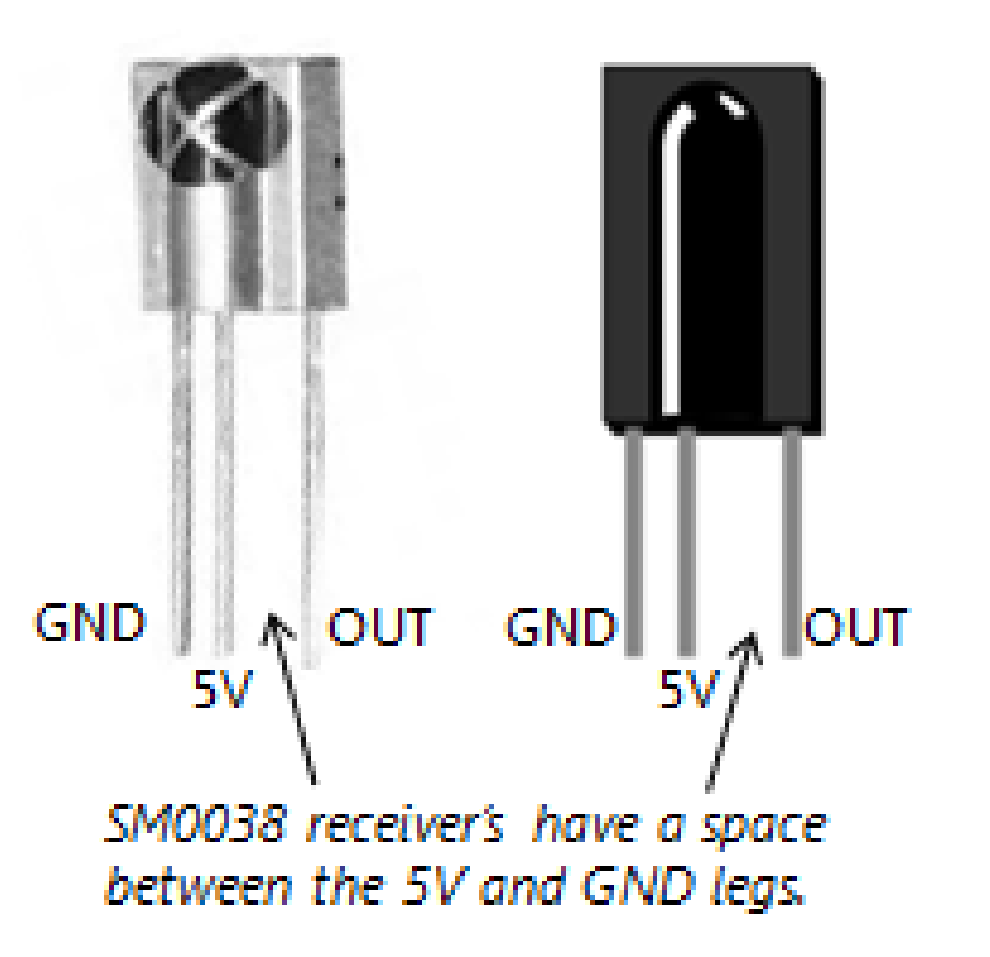

#### Building an Infrared Transmitter Device

- For transmitting IR signals, we will have to use special IR transmitter LEDs.
- An IR transmitter component is in the sensor set

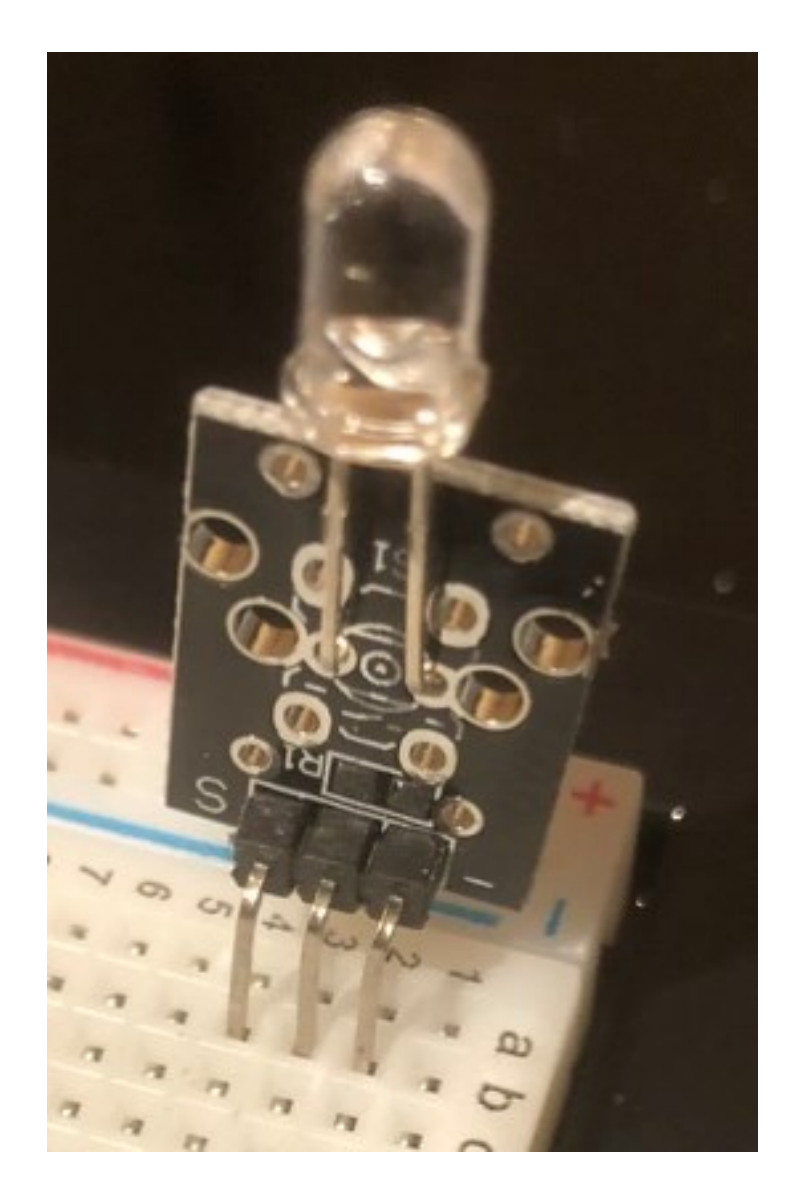

#### Using an IR Transmitter LED

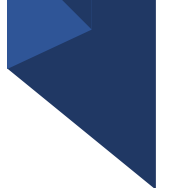

- Positive terminal (longer leg), this pin will be connected to the 5-volt power supply pin of the Arduino.
- Negative terminal (shorter leg), this pin will be connected to the GND pin of the Arduino, via a transistor.

itive Terminal ger leg)

**Negative Term** (shorter leg)

#### Components

This is different from the textbook, since we use components from the sensor kit.

- Arduino Uno R3 with USB cable
- IR transmitter LED component
- Joystick
- Male-to-male jumper wires

#### Schematic

Left pin (S) = Signal, connect to D3 Middle pin = +5V Right pin  $(-) = GND$ 

We do not need the transistor and the resistors.

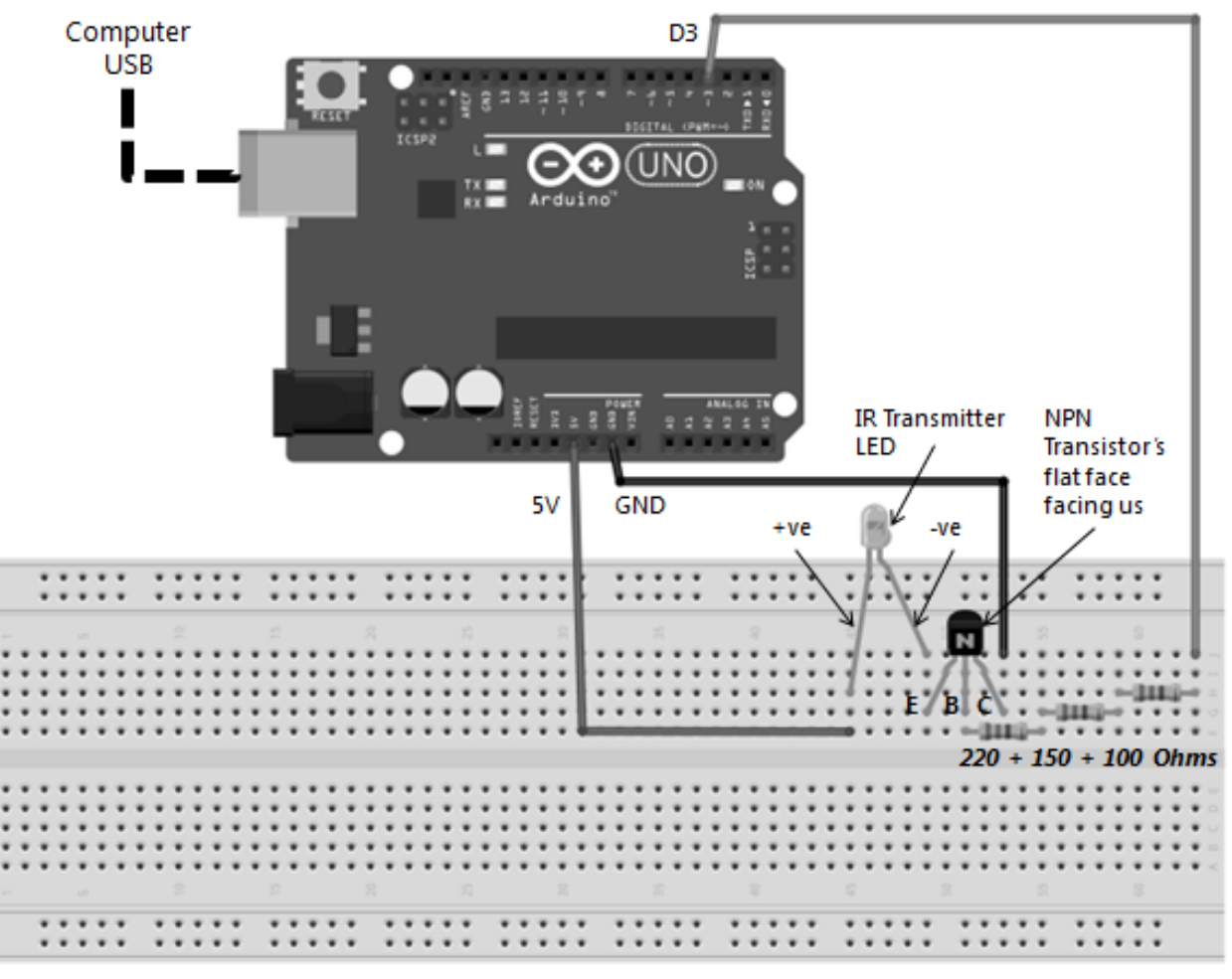

# The prototype

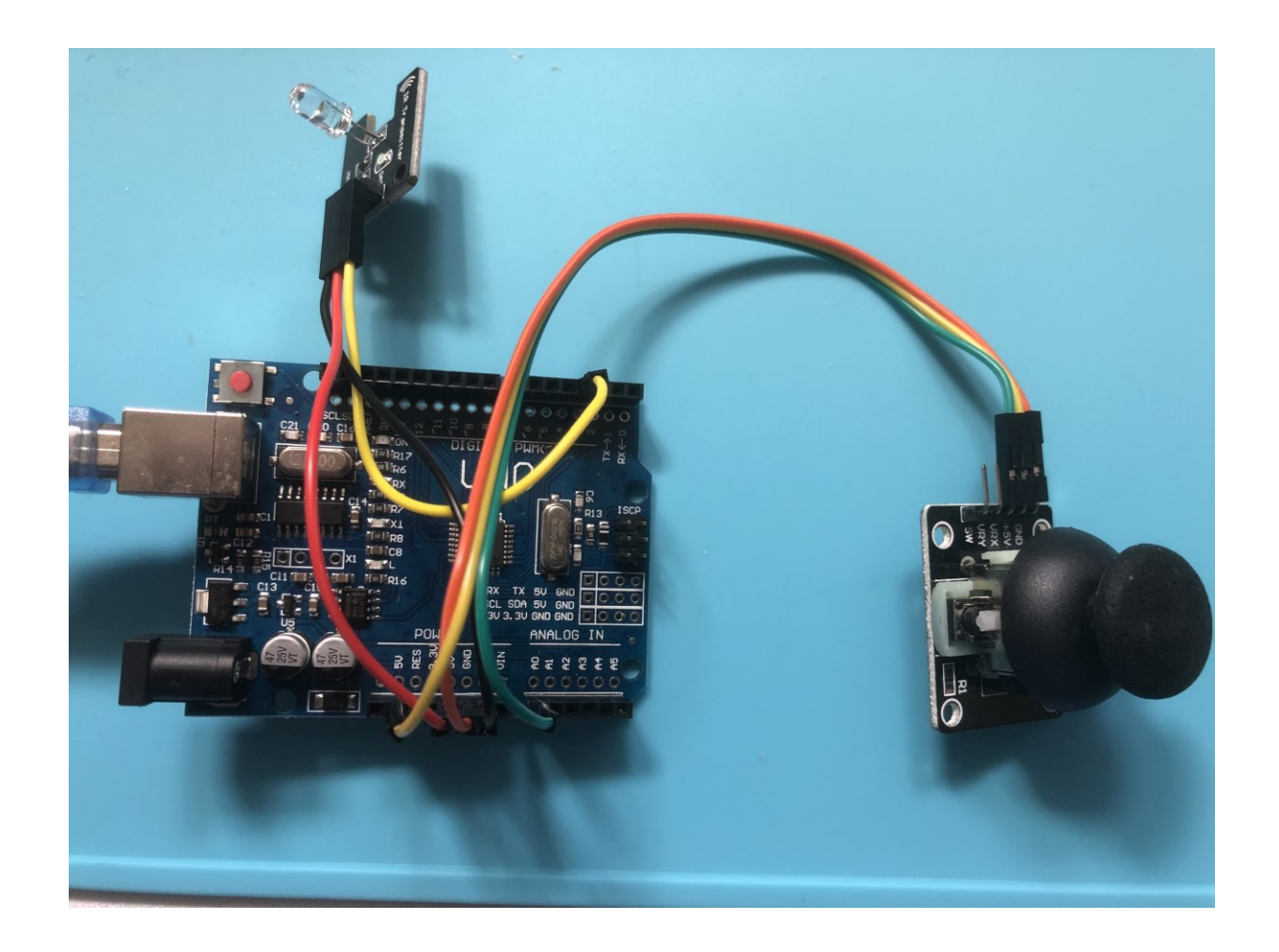

# Sketch (1)

#include <IRremote.h>

IRsend My\_Sender;

```
void setup() {
  // put your setup code here, to run once:
Serial.begin(9600);
delay(3000);
Serial.println("IR sender");
}
```
# Sketch (2)

```
void loop() {
  int i = analogRead(0);
  Serial.println(String(i));
  if (i == 0) {
     My Sender.sendNEC(0xFE808A75, 32);
     My Sender.sendNEC(0xFFFFFFFF, 32);
     }
  if (i==1023) {
     My Sender.sendNEC(0xFE804AB5, 32);
     My Sender.sendNEC(0xFFFFFFFF, 32);
}
delay(50);
}
```
#### Demonstration

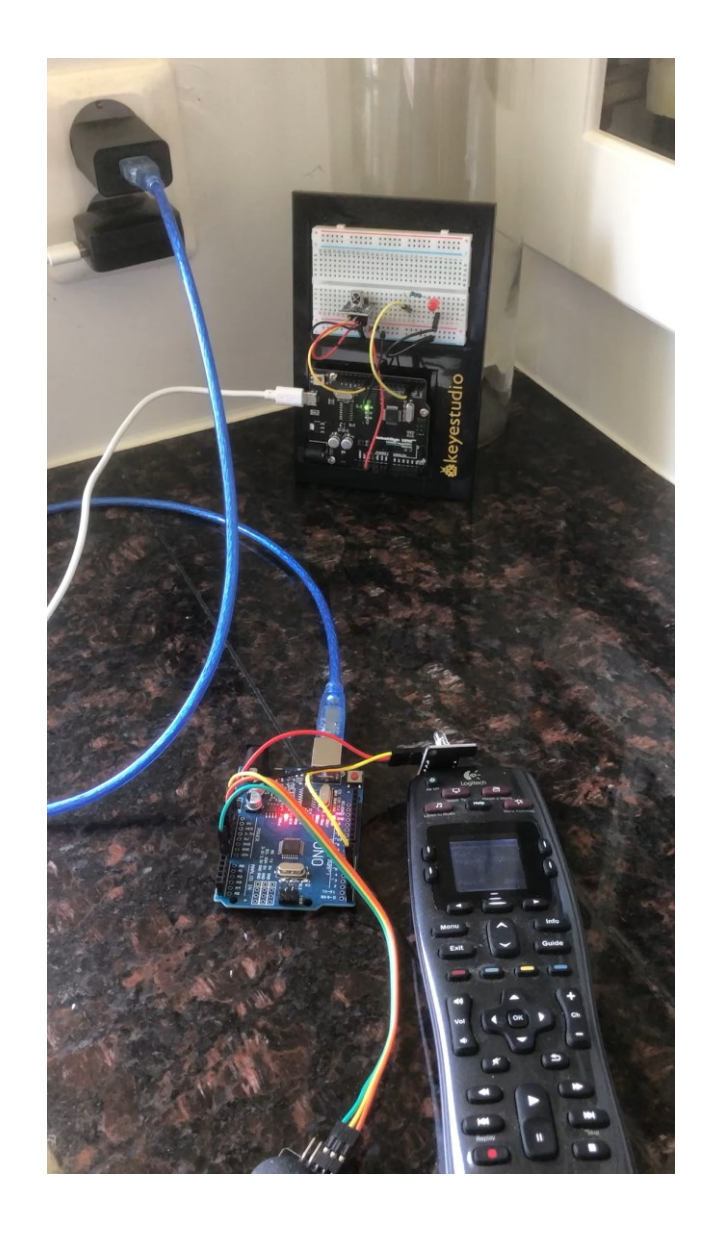

#### IR receiver on ESP8266

- Different library
	- IRremoteESP8266
- Using built-in LED
	- This is connected to GPIO2 / D4
- IR-receiver
	- This is connected to GPIO4 / D2
- Can be used together with a web-server

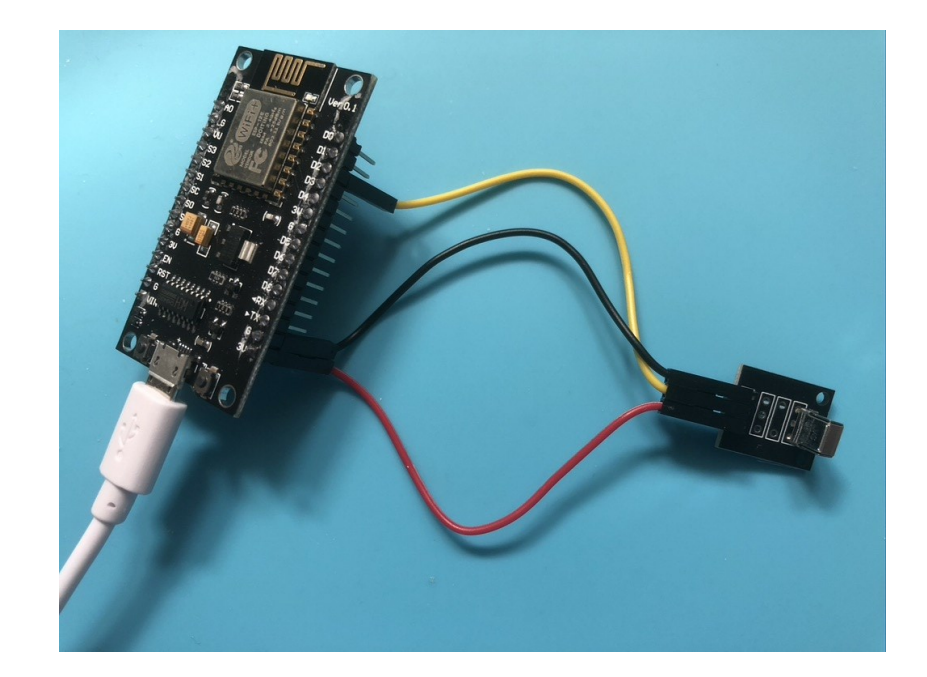

# Sketch (1)

#include <IRremoteESP8266.h> #include <IRrecv.h> #define LED LED\_BUILTIN #define RECV\_PIN 4 //Port for IR-receiver IRrecv irrecv(RECV PIN); // Create IRrecv object decode results results; // Create object to store results

# Sketch (2)

void setup()

```
{
 irrecv.enableIRIn(); // Start the receiver
 Serial.begin(9600); // Start serial communications
 delay(2000);
 Serial.println("Infrared Receiver Started...");
 pinMode(LED,OUTPUT);
 digitalWrite(LED, HIGH); // on ESP8266 this is LED off
}
```
# Sketch (3)

}

}

```
void loop()
{
  if (irrecv.decode(&results))
  {
    Serial.println("Result received");
    if (results.value == 0xFE808A75) {digitalWrite(LED, HIGH);}
    if (results.value == 0xFE804AB5) {digitalWrite(LED, LOW);}
    irrecv.resume(); // Receive the next value
```
#### Demonstration

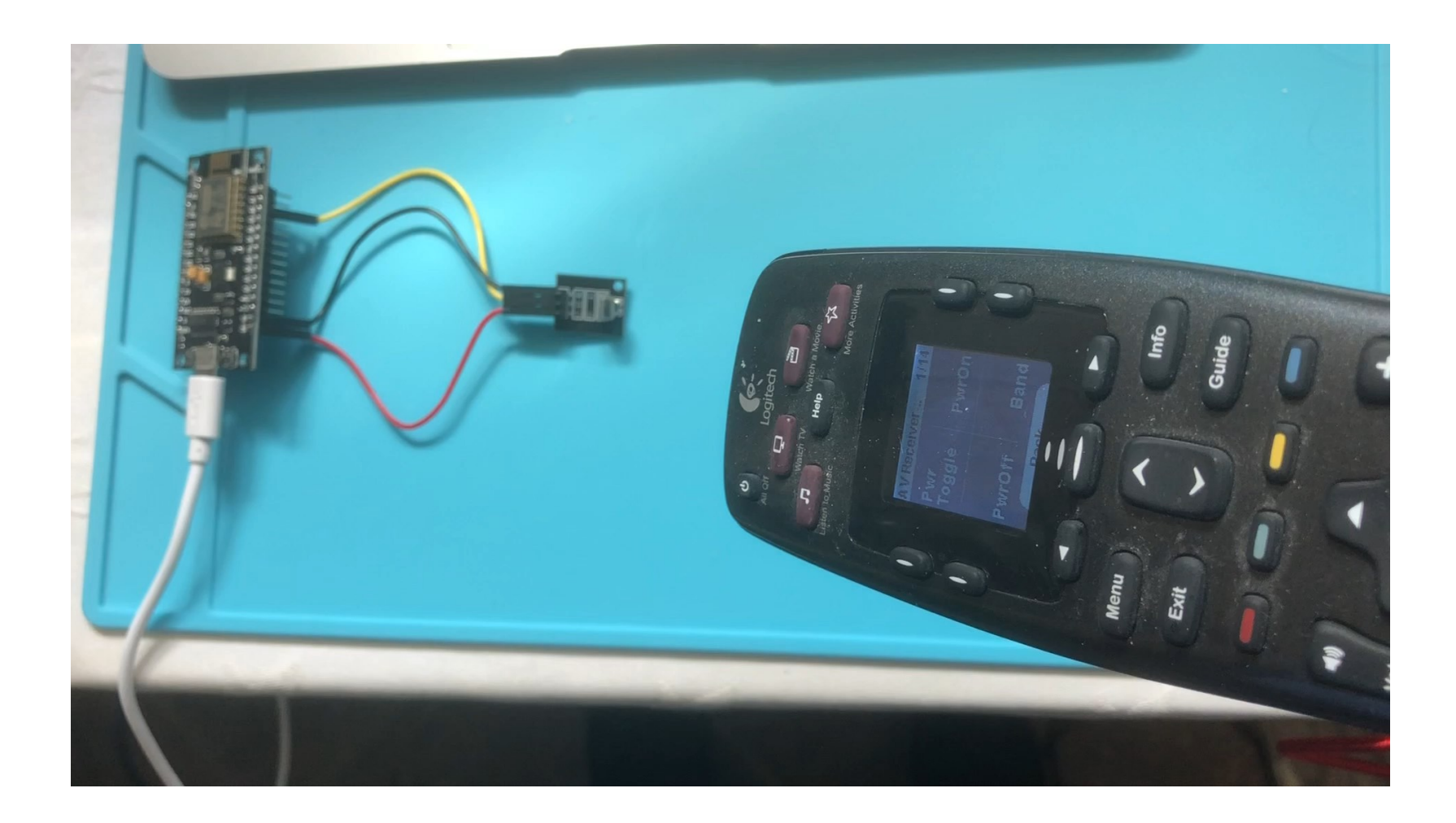

# Things to Remember

Remember these important points while using the Arduino platform in your future projects.

- The most common frequency to transmit IR signals is 38 KHz (Kilo Hertz).
- The TSOP1738, TSOP1838 and SM0038 are responsive to, and can detect and decode, IR signals of 38 KHz.
- If you want to decode IR signals of a higher frequency than you must use a compatible IR receiver that is responsive to that frequency.
- Use the Arduino IR Library written by Ken Shirriff, to work with generic IR components.

## Things to Remember

- You must remove the pre-existing IR Remote Library before installing the IR Library by Ken Shirriff.
- When using Ken Shirriff's Arduino Library, on an Arduino Uno, only digital I/O Pin 3 can be used for transmitting IR signals. This is because the library internally changes the frequency of pin 3 and utilizes it to send the signals.